**Magazine of the Apple User Group of Canterbury Inc.**

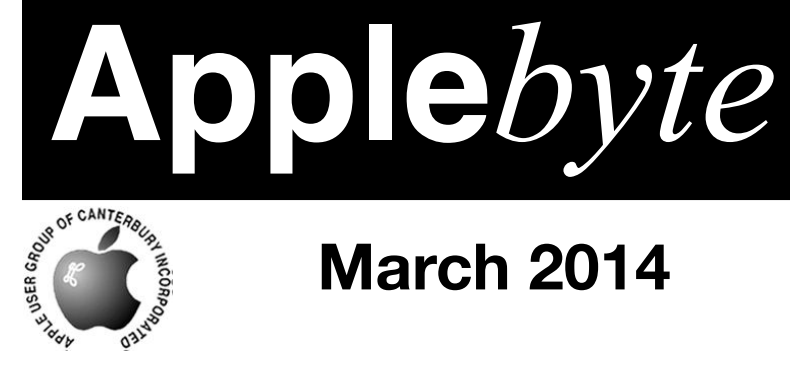

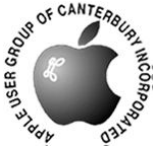

# **March 2014**

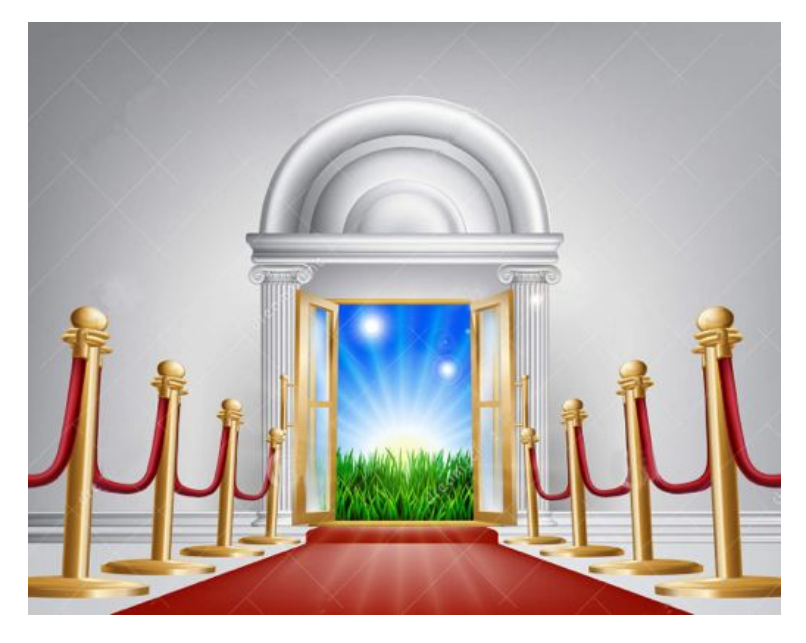

# Is 30 the end of life, or ?

# **Waimairi School March 26th 7:30 pm**

**APPLEBYTE** is the monthly magazine of:

Apple User Group of Canterbury Inc.

Submissions for publication are due by the 12th of the month of publication. Please submit all articles to:

#### **[editor@appleusers.co.nz](mailto:editor@appleusers.co.nz)**

### **Copyright: © 2014 Apple User Group of Canterbury Inc.**

This publication is copyright to the Apple User Group of Canterbury Inc. Individual articles may by copyright to their authors or publishers and are reproduced here with permission.

### **APPLEBYTE Subscriptions:**

Digital (PDF file): Free; email will announce availability to download Printed:  $$30$  for 11 issues (1 year) including NZ postage.

# **Contents**

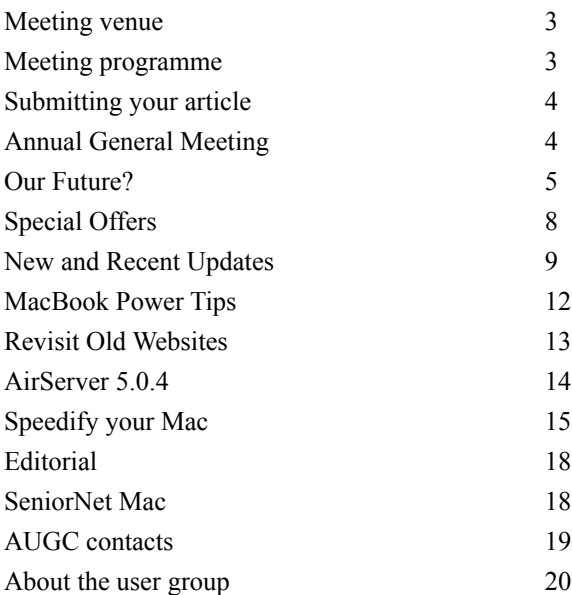

# **Meeting venue**

Meetings are held on the last Wednesday of each month (except December) beginning at 7:30pm, at Waimairi School at the end of Tillman Avenue, off Bligh's Road.

Drinks and snacks are available while we all calm down after the excitement of the meeting.

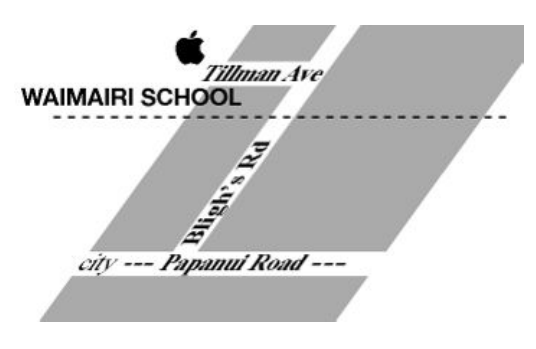

Some members carpool to get to meetings. If you don't have a car and find it difficult to get to meetings, please contact a committee member to arrange transport. Usually there is someone living near you who can offer a lift.

# **Meeting programme**

# **Wednesday 26th March 2014**

# **7:30 Annual General Meeting**

- Minutes, President's and Treasurer's Reports
- Election of Officers and Committee
- General Business

# **And then Monthly Meeting**

- Information Interchange
- Tips, Hints and other Tidbits have you a favourate?
- Supper

Come along and share your passion for Apple products. Learn about the latest technology, and enhance your skills. And meet with old and new friends over supper. Also remember to try your luck with the evening's raffle. Visitors welcome.

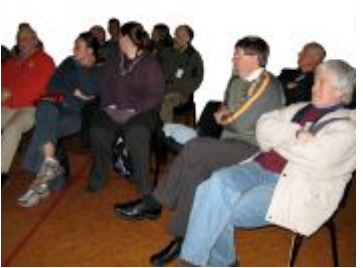

**Applebyte** page 3

# **Submitting your article**

Electronic submissions are preferred (to save wear and tear on my fingers). Just choose whatever format suits and send it to:

#### **[editor@appleusers.co.nz](mailto:editor@appleusers.co.nz)**

One page is roughly 450 words. Most article are less than 4 pages, but longer articles may be accepted if of particular interest or relevance. Please ask in advance if you are planning a longer article.

Please write clearly; short sentences are recommended to help you do this. Use a spell-checker. If you are quoting some other article, please include an acknowledgment of your source.

Pictures can help explain your article, so by all means include one (or more) if appropriate. The format is not important - jpeg, tiff and gif are all fine, but try to provide a high quality image (300 dpi) if possible.

For screen shots, you can use the built-in Apple functions Apple-Shift-3 or Apple-Shift-4, or a utility such as Snapz Pro, available from:

**[http://www.macdownload.com.](http://www.macdownload.com)**

# **Next Deadline: 12 April 2014**

# **Annual General Meeting**

*President*

Notice is given that the **2014 AGM of the AUGC** will be held at **7:30pm** on **26th March 2014**, for the purpose of electing officers and committee for the coming year, and to consider any required business.

The AGM will elect:

 President, Vice-President, Treasurer, Secretary, Editor, Web Administrator, and up to 5 committee members.

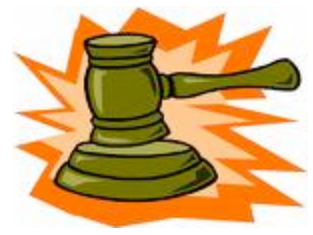

Nominations will be accepted at the AGM for all positions.

#### **Business**:

- Setting of the membership fee for the next year. The Committee recommends no change.
- Future of AUGC. (see facing page)

**We really need your support and interest in running our group**, and ask that you consider where you can give your assistance. We are a fairly small group, and any help you can give will be greatly appreciated.

# page 4 **Applebyte**

# **Our Future?**

*Belinda Carter*

In March 2013, we struggled to get enough people to attend the annual general meeting - a quorum of 15 is required by our constitution - and it is putting us in danger of breaking our own rules. Our membership numbers are dropping gradually to below 50 and around a dozen people are attending regular meetings on average, peaking to around 19-20 when a topic of interest comes up. We have been struggling to be of relevance in an internet age. Have we passed our use by date?

The current AUGC committee members have been on the committee for at least four years with two members at least double that. There is no vice president and at least three of the five committee members have indicated they would like to pass on the banner to other people but, failing anyone else volunteering, have agreed to continue until this matter is resolved.

We cannot continue the way we have, so what can we do?

- 1. Vote to liquidate or unincorporate the society and continue as an informal group or close down altogether
- 2. Continue the way we are going, and have someone outside the organisation decide what happens to our assets and the society
- 3. Go all out to attract members
- 4. Join Senior Net Mac

# **1. Liquidating**

The committee is recommending that we liquidate AUGC Inc. This is the term used in the constitution for winding up. If a resolution is passed at the AGM or at a special general meeting then there is a second meeting required before this becomes actual. A liquidator is appointed by the organisation to pay debts and arrange for the distribution of assets according to our constitution they need to be given to a like-minded organisation.

We need to give some consideration to whether shut down completely, do we continue as an unincorporated group or join another organisation (see item 4). An unincorporated society is not a legal entity, so cannot sign contracts; and all members jointly own all assets and are liable for debts. It can however, be restored at a later date with a payment, so this is not irrevocable.

### **2. Drifting**

We could continue, breaking our own rules until someone else e.g.: societies registrar decides what happens to the assets and the society. Members will lose out in the end.

### **3. Renewal**

We could go all out on a membership drive, organise a new programme, appoint a new committee, organise discounts, find a new place to hold a meeting, change the meeting format, buy a laptop for presentations and a wifi device to ensure internet access etc. However, with the current jaded committee, and a lack of volunteers coming forward to replace them, this is unlikely to happen.

### **4. Join Seniornet Mac**

We could join Seniornet Mac. Initial, informal talks have taken place between AUGC and Seniornet Mac (this year and apparently five years ago). To join we would need to unincorporate first as the SeniorNet Federation structure would not accommodate us as an incorporated society within SeniorNet Mac.

Indications are that:

- ✦ We could become a special interest group or workshop for the purpose. Workshops (our regular meetings) are eligible (with some paperwork) for a subsidy from the Seniornet federation. This could be used for a newsletter or hiring premises etc
- ✦ SeniorNet Mac have indicated (informally) that they would make good on AUGC memberships until they are due for renewal
- ✦ We could keep our logo (amended to remove the incorporated and add SeniorNet Mac)
- ✦ Our cash assets would be put towards a SeniorNet Mac building fund
- ✦ We can borrow as a group, laptops, projectors and other devices held by SeniorNet Mac
- ✦ We can continue to meet at Waimairi School on Wednesday evenings, or at another more spacious venue of our choice. Space in the house in Worcester St is limited. Most SNM activities are held during the daytime so that would be our point of difference
- ✦ We would probably be allocated some space in the SeniorNet Mac newsletter if we do not want to continue to produce Applebyte
- ✦ Benefits to individual members include discounts (e.g.: Noel Leeming 10%) and can hire club equipment, attending SeniorNet Mac socials and other activities

This arrangement might not suit everyone.

✦ SeniorNet Mac is in temporary premises in Worcester St near Latimer Square and there is not much space there for meetings or for storing AUGC belongings.

# page 6 **Applebyte**

- ✦ They do have a room with 6 computers and a projector which would be good for workshops and we could hold meetings there but only if numbers attendance numbers remain around 12-15
- ✦ Any of our members under 55 joining SeniorNet Mac would not be able to vote at SeniorNet Mac.
- $\triangle$  There is a query raised by one committee member about a \$5 workshop or SIG fee mentioned on the SeniorNet Mac site. If this information is current, this could end up costing \$55 per year, which is more than the current AUGC membership fee.

These details will need to be worked through before a decision is taken (when we are ready) on whether to join SeniorNet Mac.

We cannot continue the way we are. Is it time to close the organisation down completely or continue operating within another? Come to the AGM and have your say and start the process that will determine the future of the Apple User Group of Canterbury.

*This article is based partly on a presentation to the regular meeting in February to make members aware of the situation we face and the options we are considering. Those present asked the committee to conduct a formal investigation into the options available. This investigation is yet to take place, and legal advice sought and we will report back in due course.*

*The past is our history, the future is what we make it.*

# **For Sale:** One well-behaved Apple iMac desktop computer. Mid 2007's Apple iMac "Core 2 Duo" 2.4 20 inch Screen. 4GB RAM Bus Speed 800 MHz. Built-in iSight video camera and built-in stereo speaker. Vertical slot-loading DVD+R DL "Super Drive' Wireless keyboard and Mouse. Running Mavericks latest upgrade. \$500 It's never needed any technical work. Circumstances have helped one careful owner decide to splash out on a new joy.

Interested: Please contact Shirley Schmidli, **[shirleys.r@xtra.co.nz](mailto:shirleys.r@xtra.co.nz)**

# **Special offers**

*Peter Fitchett*

**Note: These specials are available to all user group members. Contact Peter [\(web@appleusers.co.nz\)](mailto:web@appleusers.co.nz) for access or coupon codes.**

### **AgileBits 1Password 4 and more**

Too many passwords to remember? 1Password 4 for Mac is a password manager that goes beyond simple password storage by integrating directly with your web browser to automatically log you into websites, enter credit card information, fill registration forms, and easily generate strong passwords. **[http://agilebits.com](https://agilebits.com/store?d=MUG)**

As an Apple user group member, you get a 25% discount on all new licenses for everything in the AgileBits store.

### **O'Reilly**

Get 40% off books from O'Reilly, Microsoft Press, No Starch, Paraglyph, PC Publishing, Pragmatic Bookshelf, Rocky Nook, SitePoint, or YoungJin books and 50% off ebooks you purchase directly from O'Reilly.

Order from the O'Reilly Store online: **<http://www.oreilly.com/store/>**

### **Peachpit Press**

Apple user group members receive a 35% discount when they shop at peachpit.com - **[http://www.peachpit.com](http://www.peachpit.com/)**. Just enter the user group discount coupon code at checkout. Ground shipping is free! (This discount cannot be used in conjunction with any other coupon codes such as the Peachpit Club.)

### **Que Publishing**

Apple user group members can take advantage of exclusive discounts of 35% off the list price of all print books and 45% off the list price of all eBooks and Video Training - **<http://www.quepublishing.com/store>**

For those interested in beginner to advanced Mac programming titles, visit Que's partner site **<http://www.informit.com/store>** to see new releases from Addison-Wesley Professional and Sams Publishing.

All offers are **on-going**.

**Note: These specials are available to all user group members. Contact Peter [\(web@appleusers.co.nz\)](mailto:web@appleusers.co.nz) for access or coupon codes. For further specials, see our website.**

page 8 **Applebyte**

# **New and Recent Updates**

# **Mavericks 10.9.2**

On 25 February, Apple released OS X Mavericks v10.9.2 Update which improves the stability, compatibility, and security of your Mac. The update includes a fix for the "GotoFail" SSL security flaw and is very strongly recommended for all OS X Mavericks users. This security flaw affects web browser use with secure sites, using https protocol. This update also adds:

- Adds the ability to make and receive FaceTime audio calls
- Adds call waiting support for FaceTime audio and video calls
- Adds the ability to block incoming iMessages from individuals.

### **iOS 7.1**

On 12 March, Apple released iOS 7.1. Perhaps the most interesting addition is CarPlay, Apple's iOS interface for the Auto industry. This includes:

- iOS experience designed for the car
- Simply connect your iPhone to a CarPlay enabled vehicle
- Supports Phone, Music, Maps, Messages, and 3rd-party audio apps
- Control with Siri and the car's touchscreen, knobs, and buttons.

Other changes include a more natural sounding voice for Siri Australian (and a few other languages), and enhancements to iTunes Radio, Calendar, Accessibility,Camera settings for HDR, Touch ID, iCloud Keychain, and further interface refinements.

Not included in Apple's announcement were huge performance improvements on the iPhone 4 and something called 'HFP prompts' in the Maps application. (This feature is designed to allow you to listen to your car's built-in radio or other input devices while using your Bluetooth-connected iPhone for navigation.)

# **1Password 4.2**

On 12 March, AgileBits released 1Password 4.2 for Mac, a big update to the popular password manager that brings over 30 new features and improvements - the bulk of them apparently in what is called '*1Password mini*' - the extension/plugin for Safari, Chrome, Firefox, and Opera. And for those of you who need it, Catalan and Danish are now available.

# **iBank 5.1**

IGG Software has announced the release of iBank 5.1, a major update to its acclaimed money management program. The most complete personal finance software available for the Mac, iBank 5.1 provides improved bank connectivity, enhanced reports, better bill pay, and superior transaction management among scores of new features and fixes. (No prizes for guessing who penned that intro!) IGG then go on to list 120

**Applebyte** page 9

enhancements. I currently still use iBank 3 as I didn't like the interface changes in iBank 4, but I will have a look at this release, and may provide a review in a future Applebyte.

#### **Folx GO+**

Developed by Eltima Software company, a download manager Folx GO+ can be downloaded from the Mac App Store. You can get Folx GO+ with an impressive set of options for downloading and managing files with a 50% discount price \$9.99 for a limited time period only.

Folx GO+ includes multi-threaded downloading, a downloads scheduler, a Tagging system, afile management system and integration with iTunes.

### **Loantune - What if Loan Calculator 1.0 for iOS**

Pixolini has released Loantune for iOS, an elegant and simple Loan Calculator to save money on interest and reduce length of loans by 'What If' scenarios. Chart your savings to visually see the impact of extra monthly/yearly principal payments versus current status.

Loantune: What If Loan Calculator 1.0 is only \$0.99 USD (or equivalent amount in other currencies) and available worldwide exclusively through the App Store in the Finance category. Category: Business, Productivity, Finance.

#### **Anytune 1.0 for Mac**

Anytune, the top rated music practice app in the App Store that enables musicians to slow down music without changing the pitch, today announced the launch of a new product - Anytune 1.0 for Mac. Musicians use Anytune to learn to play or transcribe songs by slowing down the tempo, adjusting the pitch, repeating loops, and setting and sharing marks. Now musicians can use Anytune on their Macs and enjoy the same musician driven feature set that has made Anytune so popular on iPad and iPhone.

#### **Star Trek Online**

This award-winning free-to-play MMORPG, is now live on Mac. Players can choose their destiny and play as Federation, Klingon, or Romulan factions. Explore the galaxy, captain a starship, and engage in epic space and ground battles.

TransGaming say that "Perfect World has created Star Trek Online to be the ultimate sci-fi MMORPG, providing players with a rich and vibrant world true to the Star Trek franchise and we are thrilled to have it join the catalog of AAA games our technology has brought to Mac gamers globally." "Perfect World has very effectively leveraged their investment to transcend platform boundaries and monetize the game on Mac without the need for any redevelopment." (Translation: We converted our old program to get Mac users' money!)

The official website is: **<http://www.startrekonline.com>**.

# page 10 **Applebyte**

### **FileMaker Pro 13**

While there are the expected improvements to the application, this new release provides a whole new level of opportunities. Part of that includes a new release of FileMaker Go for iPhone, iTouch, and iPad to work with the new features of FMPro 13. FMPro Go is free from the App store.

As of September, 2013, Bento was discontinued. Despite having some wonderful innovations and a very large following, changes in FileMaker made Bento less of a value to iPad and iPhone customers. For the Bento users upgrading to FileMaker, they will have a steep learning curve. But if they hang in there, they will probably be better off in the long run. (At least FileMaker will be, when you look at the pricing!)

The improvements to FileMaker WebDirect are significant, but unless you are corporate, WebDirect is probably a non-starter for the rest of us. That aside, there is a lot to like in FileMaker Pro 13. Once you get past the confusing documentation, the powerful features within FileMaker Pro make the promise of databases on your devices via FileMaker Go a true marvel - even if you just have a database sitting on your device not talking to a server.

### **PhotoScissors**

TeoreX releases a brand new tool for simple picture editing. PhotoScissors is a straightforward tool to remove unnecessary background from photos with literally several mouse gestures. The user identifies areas to keep and areas to cut out with very rough strokes and the program automatically does the rest.

PhotoScissors by TeoreX targets those users who don?t want to learn secrets of retouching or master ponderous graphic editors. The program is really easy to use, and the main principle of removing the background from a picture implemented in the tool is absolutely clear. A user marks foreground and background zones on the image and immediately sees the result on the screen. Minor glitches left after automatic processing of the image can be fixed right away with few fine strokes of the mouse.

The program automatically applies anti-aliasing filters for smooth edges of the cutout, and quickly processes even larger images.

A single license of PhotoScissors is \$19.99, and it is available both for Windows and MacOS users.

### **Microsoft OneNote**

Microsoft has released a version of OneNote for the Mac, available from the App store, and it is free! It is strong of user interface design, but does require internet connection to a free Microsoft account - presumably to support sharing between all your devices.

Microsoft is possibly hoping that the new price will be attractive to Evernote users; but early reviewers are sitting on the fence on that.

# **MacBook Power Tips**

#### **Make Your Battery Last Longer**

Everybody loves the portability of a laptop - but how portable is it if you're constantly looking for an outlet to plug in? Here's some tips on how to preserve your laptop battery life.

1. **Turn your screen brightness down.** One of the easiest ways to save battery power is to turn the screen brightness down. Tap your F1 key to turn your screen brightness down,

a less bright screen can also be easier on your eyes.

or open System Preferences, click Displays, and then adjust the screen brightness slider to where you're comfortable. If you want to turn the brightness back up once you're plugged in, just tap the F2 key. Bonus:

- 2. **Turn off energy sucking apps running in the background**. Sometimes even when you aren't using an app, it's still running, hidden in the background, eating up your battery life. Use your Spotlight search bar to open up Activity Monitor. Select CPU and then click "*All Processes*" in the dropdown menu. You'll see a list of all currently running programs and a list of how much %CPU programs are using. If you see anything you're not using that is running at a high percentage, you can select it in the list and click Quit Process to close it down and save some extra battery life.
- 3. **Turn off Wi-Fi & Bluetooth**. Unless you're using your laptop to access the internet, you can turn off Wi-Fi and Bluetooth to spare your battery. In the upper right-hand corner of your screen, you will see icons for both Bluetooth and Wi-Fi. You can click to turn these icons on and off as needed right from your top menu bar.
- 4. **Turn off the illuminated keyboard**. This is a cool feature, especially if you're using the laptop in low-light, but it definitely eats up precious battery life. Go to System Preferences and select Keyboard, then uncheck "*Illuminate keyboard in low light conditions*."
- 5. **Turn on Private Browsing in Safari**. This one might surprise you, but by enabling Private Browsing, your laptop will stop using the hard drive to cache webpages, images, and other information while you browse. By accessing the hard drive less, you'll save battery life. Unfortunately, this also means Safari will stop saving autofill information for forms and won't remember your browsing history, so you'll probably want to disable this once you're plugged back in.
- 6. **Unplug all those USB accessories** that you have need I say more?

page 12 **Applebyte**

# **Revisit Old Websites**

*I visited a web page about a year ago that had some information that I wanted. I've since returned and the page has changed. Is there any way I can see the old version?*

When Google scans the internet for its indexing, it keeps a copy of web pages, so that is a good place to start, if what you want wasn't too long ago.

Enter **http://webcache.googleusercontent.com/search?q=cache:** and then paste in the full address of the page you want to visit. For example, if you want the cache page of our website: **http:// www.appleusers.co.nz** you'd enter this into your browser's address field:

#### **[http://webcache.googleusercontent.com/search?](http://webcache.googleusercontent.com/search?q=cache:http://www.appleusers.co.nz) [q=cache:http://www.appleusers.co.nz](http://webcache.googleusercontent.com/search?q=cache:http://www.appleusers.co.nz)**

[The result would be the last version of the page t](http://webcache.googleusercontent.com/search?q=cache:http://www.appleusers.co.nz)hat was crawled by Google ... but this may not be far enough back in time.

To go further back, you have another option in the form of the *Internet Archive Wayback Machine*. As its name implies, the Wayback Machine lets you search waaaay back. In some cases you might turn up multiple instances of a page. Hopefully one of those instances includes the content you're after. Simply go to: **<http://archive.org/web/>** and enter the URL of the page that you are wanting to find. The result is a timeline and calendar showing when copies of that page have been archived.

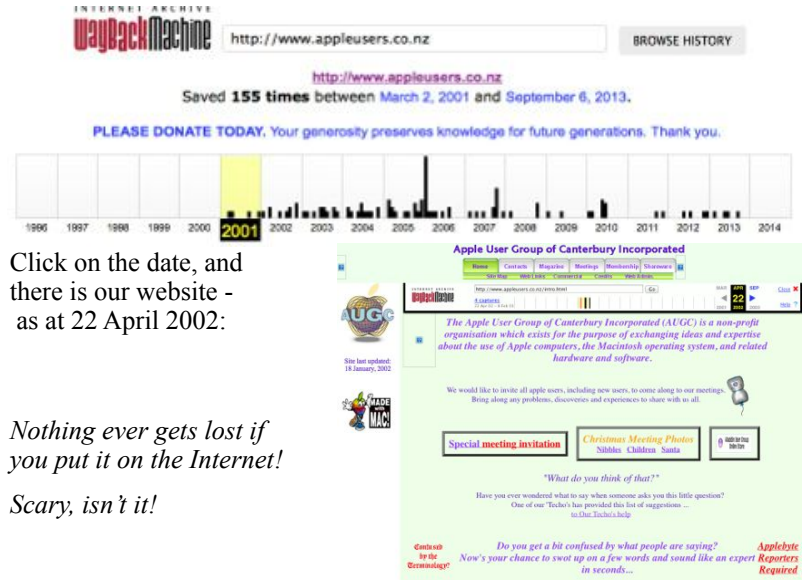

**Applebyte** page 13

# **AirServer 5.0.4**

In a meeting last year we had a bit of a look at AirServer - a Mac application that plays nicely with AirPlay on iOS devices.

AirServer is the most advanced AirPlay receiver for Mac and PC. It allows you to receive AirPlay feeds, similar to an Apple TV, so you can stream content or Mirror your display from your iOS devices on Macs running Mountain Lion or Mavericks. AirServer for PC is Windows Vista, 7, 8 and

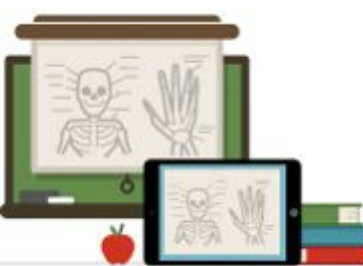

8.1 compatible; now approved as a desktop app in the Windows Store.

With AirServer you can wirelessly beam your iPod/iPhone/iPad display to your Mac or PC and from there to your projector, smartboard or HDTV. This gives you the freedom to move around with your iOS device in hand. AirServer also supports multiple simultaneous connections, so one or more of the audience could mirror their iPads to share their ideas and their work with the rest.

With the introduction of AirServer 5.0, you can now record the AirPlay stream on your Mac. (Recording for the PC will be coming soon.) The recording may then be post-processed to sharpen details, and add annotations and commentaries.

The current version, 5.0.4 continues the availability of new features, with:

- playback control using multimedia keys on the keyboard
- ability to record from Line-In/Microphone as a secondary audio track
- support for Whaale app (stream audio to a multi-room configuration of AirPlay speakers)
- support for Android AirStream

To run AirServer, you need:

- Mac running OS X Snow Leopard / Lion / Mountain Lion / Mavericks or a PC running Windows Vista, 7, 8 or 8.1.
- iPad, iPhone (3GS or later) or iPod touch (second generation or later) running the latest iOS software.

**Note:** Mirroring is only available from iPad 2nd gen or newer, iPad mini, iPod touch 5+, iPhone 4s or newer, Mountain Lion and **Mavericks** 

- Internet connection for activation.
- Lan, Wi-Fi or ad-hoc network for operation.

AirServer is USD 14.99, from **<http://www.airserver.com>**

# **Speedify your Mac**

These tips were written for Mavericks, but their origins go much further back than that and many are still relevant to your older MacOS systems.

**Warning:** Before trying ANY of the tips below, make sure your Mac is fully backed up

### **1. Update, Update, Update**

Keeping your Mac and the apps on it up to date is one of the most important ways to keep your Mac running fast and smooth. There will always be software glitches, many of which cause undue lag on your system. Fixing these with updates is the quickest way to make sure your issues aren't coming from old software.

To check for Updates to OS X as well as apps you've downloaded from the Mac App Store, click on the Apple icon in the upper left corner of the menu bar and choose Software Update. And remember to also check for updates for your software that didn't come from the Apple App store.

### **2. Restart**

Once all of your software is up to date, a good restart will fix the majority of speed issues. Many of us leave our Macs on for long periods of time, and even though it shouldn't, sometimes memory becomes a little clogged and needs a good restart.

# **3. Rebuild Spotlight**

Spotlight works by keeping a database of every file on your Mac, making them easily searchable. If you've done major changes or updates to your Mac, Spotlight will rebuild that database, causing your Mac to run slowly until it is completed. It may be an idea to leave your computer running over-night to get this finished.

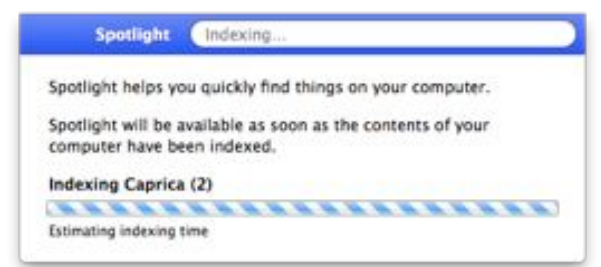

To check if Spotlight is currently indexing, click on Spotlight in the menu bar. It will tell you if any indexing is currently going on.

#### **4. Check Activity Monitor**

The Activity Monitor is a great way to see what's going on in your Mac. From CPU usage to allocated Memory, if there's a speed issue on your Mac, Activity Monitor will see it.

Activity Monitor is found in **Applications > Utilities > Activity Monitor.** Click on the tabs at the top to navigate between the various views. You should easily see what the culprit is that's slowing your Mac down.

#### **5. Close Out of Apps**

This is one of the easiest tips in the list, but it's easy to get a few too many apps open at one time without noticing thanks to how OS X shows open apps with only a lit dot. Mavericks made this light a little dimmer so it's even easier to have too many apps open.

Right-click and close out of any apps you don't need open at the time and you'll save a great deal of memory quickly and easily.

#### **6. Login Items**

As you install apps on your Mac many will want to start up when OS X loads. This can slow your Mac down, especially at startup. Getting rid of startup items can actually be somewhat tricky, as it's easy to interpret them incorrectly.

Open up System Preferences and click on **Users & Groups**. Next, select the user you want to change login items for, then click on Login Items. Every item you see in the list will load every time your Mac turns on, no matter if the box is checked or not. The checkbox is only for whether the item is hidden or not.

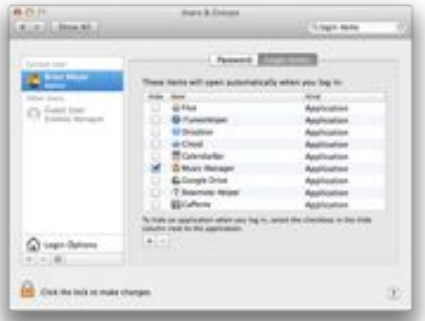

To remove Login Items, select them and click the **–** button at the bottom of the window. Be careful which items you remove, as you might need some and not know it. (There was a reason for that backup!)

#### **7. Remove Unnecessary Apps**

This is a pretty easy one, too. As time goes on we all install apps that seem great at the moment but we stop using them after a little while. These apps can have background processes running and overall just take up valuable hard drive space.

### **8. Tab Out**

Every time you open a tab in your Internet browser you use up a little more RAM. So, the more tabs you have open the slower your Mac will be. f you notice a slowdown while you're working you should probably close a few tabs and come back to them later.

If you're keeping the tabs open for reference later, you should either bookmark them or use a utility like Evernote to clip them for later.

### **9. Permissions**

Everything on your Mac is controlled by permissions. These work in the background as gatekeepers to stop one app from writing to another, as well as a lot of other reasons. Sometimes permissions can get out of whack, which can slow your Mac down and give you some pretty odd errors.

To repair permissions on your Mac open up Disk Utility by going to **Applications > Utilities > Disk Utility**. Click on **Macintosh HD**, then click **Verify Permissions**. Depending on the size of your drive and what you have installed, this can take up to 30 minutes to verify.

[Permissions is a much bigger item than this - Verify Permissions doesn't check nearly enough if you start getting strange behaviour. You may need more expert advice.]

When the verification is complete, you'll see the results. If any permissions are wrong you should next click **Repair Permissions**.

# **10. Stop Visual Effects**

The last stop to speed up your Mac is one you should probably not need to do, but if you're looking for every milli-second, it might help. As you should be aware, OS X Mavericks uses quite a few animations to make the OS seem snappy and responsive.

To turn animations off, head over to System Preferences and click on **Dock**. Set **Minimize windows using** from **Genie Effect** to **Scale Effect.** Next, Un-check **Animate opening applications** and **Magnification**.

As you may have noticed, many of these tips relate to memory. If you don't have enough memory, your computer will not run quickly, no matter what you do. Use Activity Monitor to check your memory use while you are doing different activities. Click on the 'Memory' tab, and look at the bottom of the window where it tells you your Physical Memory, Memory Used and Virtual Memory. Memory used is what your applications are making do with, while Virtual Memory is the extra that they would like to have!

And keep an open mind - there may also be a hardware problem.

# **Editorial**

#### *Peter Fitchett*

Thirty years ago this month, a group of Apple II enthusiasts, who had been meeting informally in a private home for some time, decided to formalise their group with a name, and a purpose, and so the first incarnation of AUGC was born. Since then the group has changed a number of times, in different ways, initially hosting a small Mac interest group and later becoming more of a Mac group hosting a small Apple II group. Our membership has climbed and dropped several times over the years, with a peak of 150 - 200 (just from memory). The purpose of the group over the years, however, has been pretty consistent: to provide an environment when ordinary users can come together to exchange ideas and expertise about our Apple computers. Unfortunately, very few of us have both ideas and expertise about everything, but by sharing what we have, we can all benefit.

Today, our group has become very stagnant, as Belinda has identified earlier in this issue. We have a small group of members who have been administering the group through the Committee for quite a number of years, and honestly, they have done their share. They are conscientious, however, and are reluctant to step down, leaving a void that may damage the group. So what can they do?

One option, being mooted, is to liquidate the group - thus providing a tidy exit instead of possible chaos. But what of our members - because that is who we really are. There is a suggestion that we could join SeniorNet Mac, as a Special Interest Group - but if we are unable to organise ourselves now, how will we organise ourselves as a SIG under someone else's umbrella? To me this sounds like jumping out of the

# **SeniorNet Mac**

**Computer Training Lessons**: Two-hour sessions, once a week for four weeks. Course notes are provided. Classes are small with a maximum of six students and two tutors per lesson.

**Social Events**: Held on the fourth Tuesday of the month.

**Newsletter:** Supplied every two months.

We are now located at: 190 Worcester Str, Christchurch.

Contact: If you would like to join SeniorNet Mac and are in the 55-plus age group, please contact Allan Rutherford at (03) 352-4950, or email:

#### **[ajmr@xtra.co.nz](mailto:ajmr@xtra.co.nz)**,

or else leave a message on the club's answerphone at (03) 365 2003.

### page 18 **Applebyte**

frying pay, into the saucepan, when both may be sitting over the same fire. Then, there is the question of how our objectives match up with SeniorNet Mac, other than both having an interest in using Apple computers? As I see it, SeniorNet Mac is primarily a training organisation, imparting their knowledge through prepared courses. There is some synergy there, but is it enough?

On another hand, there is the feeling that we may have become redundant - any problems we have can be quickly research on the Internet without leaving our desks. Unfortunately, this is usually a oneway street - we find something that we think may be relevant to our situation, and perhaps our problem is solved. But is it really our problem, or just something with a few similar key words? I do use the Internet a lot to research problems and ideas; but I find there is little opportunity to reciprocate. I know that when I share an idea, or explain some particular topic, I possibly learn as much, or more than the person I am talking to. The Internet is too impersonal for this.

So what should we do? We currently have a membership of about 50, including some "distant members" who appreciate our monthly AppleByte. We are not in imminent danger of disappearing - even continuing our current rate of decline, we have a good few years left. If we wish to continue, we need some ideas to get around the problem of "manning the Committee". Separating the administrative duties from the meeting topics seems possible, although some constitutional changes may be needed to do that officially, however, the reduced responsibilities may well open up the pool of people who can help with what we do well - sharing.

What we need immediately is your serious thoughts. Change this a good idea, perhaps, even timely? What it is, is for you to decide. And that is how we will discover our future path.

# **AUGC contacts**

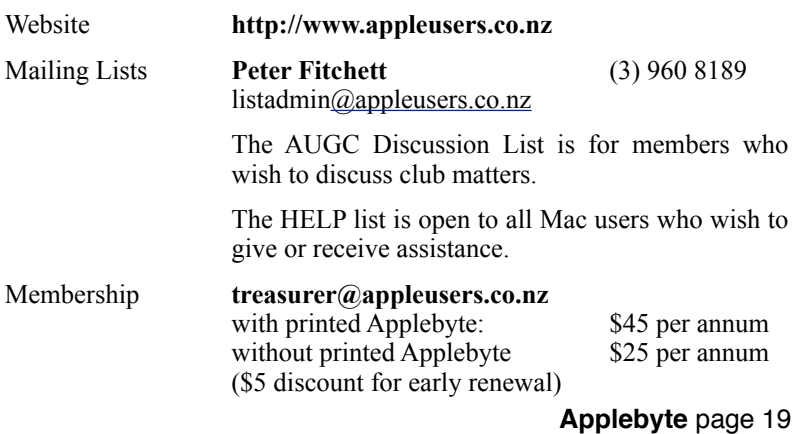

# **About the user group**

Patron

# **Aims**

*The Apple User Group of Canterbury Incorporated (AUGC) is a non-profit organisation which exists for the purpose of exchanging ideas and expertise about the use of Apple computers, the Macintosh operating systems, and related hardware and software.*

# **Committee**

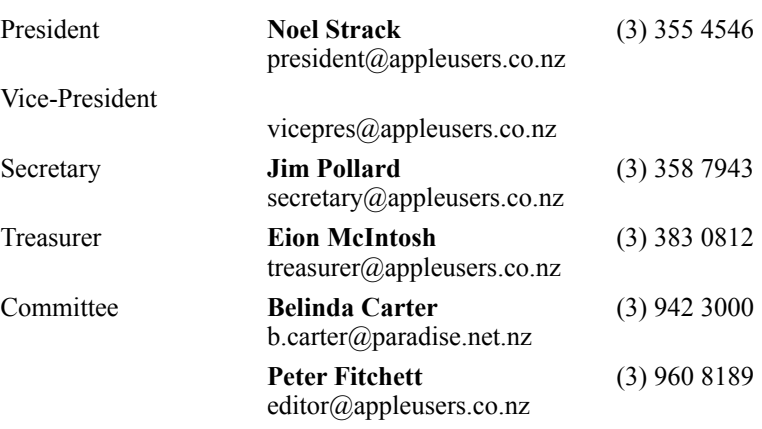

 Help: A full list of helpers and volunteers can be viewed in the Contacts section of our website. Snail Mail: PO Box 31–053, Christchurch, New Zealand. Website: <http://www.appleusers.co.nz>

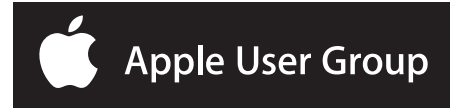